作成日: 2020/1/31

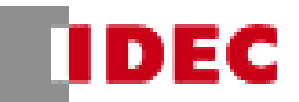

## 【オーダーシート共通の注意事項】

# ●オーダーシートは更新される可能性がございますので、常に最新データを IDEC ホームページから ダウンロードしてご使用下さい。

● 防水仕様や曲げ仕様などの特殊品対応のものにはご使用いただけません。

# エッジスイッチ

# エッジスイッチ① オーダーシート\_Ver. 2.3

## 1. シリーズ名を選択して下さい。

選択していない場合、"上記選択してください"とエラー表 記が出ます。二つ以上選択されている場合、 "上記一つ だけ選択してください"とエラー表記が出ます。

(オーダーシート上でどこか一つでもエラー表記が出てい る場合、形番に反映されないので注意してください)

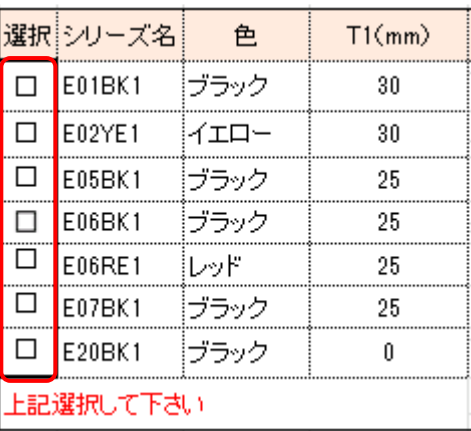

## 2. T/L (エッジスイッチ長) を入力してくださ

い。

シリーズ名(1.)選択後に最小・最大が表記されるように なっているため、選択後に最小・最大を確認し、入力し てください。入力していない場合、"上記入力してくださ い"とエラー表記が出ます。

注意:カタログ記載ではエッジスイッチの最大長は 10000mm ですが、3000mm 以上はアルミチャネル の加工が必要なため、オーダーシートでは指定不可で す。(特殊品扱いとなります。)

※本シートは 1mm 単位で入力可能ですが、標準什 様は 10mm 単位となります。

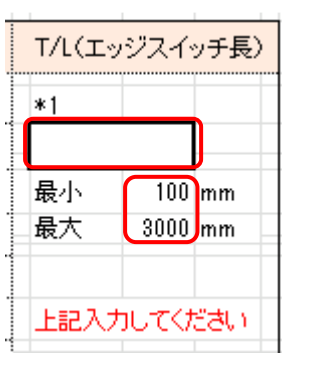

作成日: 2020/1/31

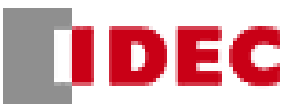

### 3. リード線の種類を選択してください。

選択していない場合、"上記選択して下さい"とエラー表 記が出ます。二つ以上選択されている場合、"上記一つ だけ選択して下さい"とエラー表記が出ます。

# 4. リード線の長さを入力してください。 4 線式を選択した場合は\*2-1,\*2-2 の二箇 所入力、4線片側出し、4線中央裏出し、2 線式、2 線中央裏出し、2 線式終端抵抗付き を選択した場合は\*2-1 の 1 箇所入力してくだ さい。

入力していない場合、"4 線式は二辺の長さを入力して ください"、4 線片側出し、2 線式、2 線式終端抵抗付 は"上記入力してください"とエラー表記が出ます。

指定されている最小・最大・単位外で入力した場合、右 図のエラー表記が出ます。表記が出たらキャンセルを押 し、⼊⼒し直してください。

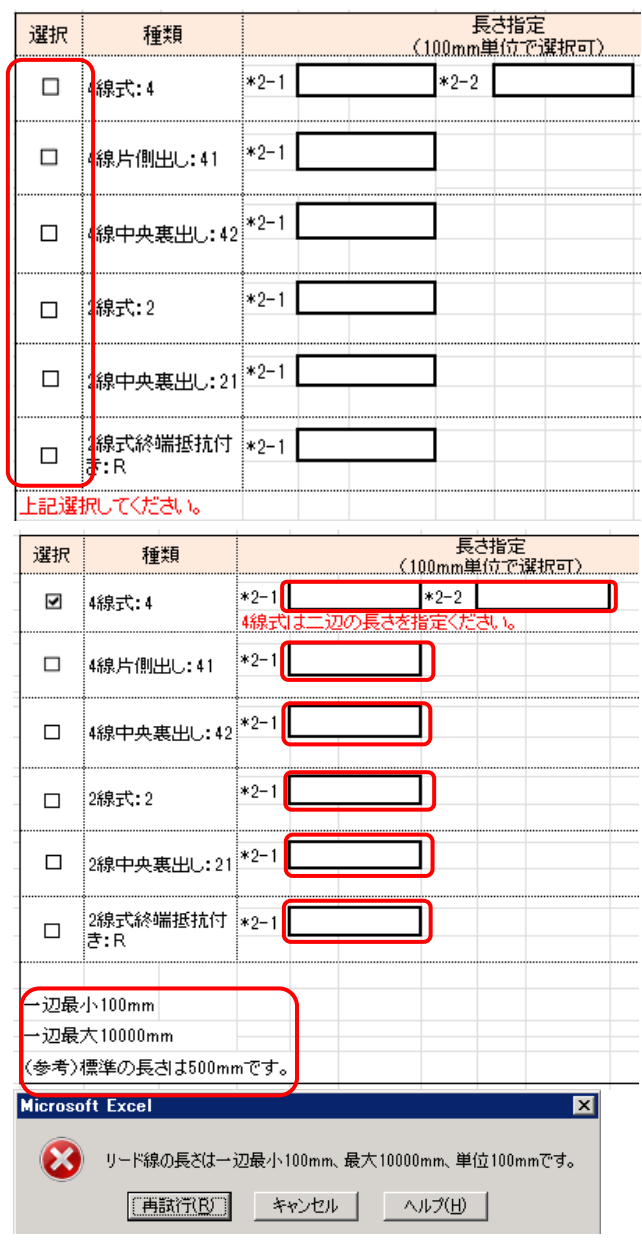

形番は下図のとおり作成されます。

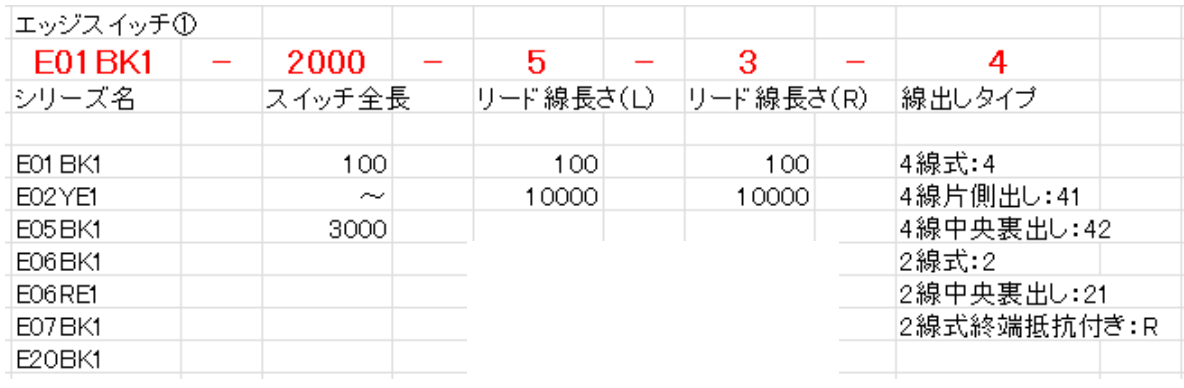

### オーダーシート利用方法

作成日: 2020/1/31

**TDEC** 

1.〜4.までのうち 1 箇所でも入力不備がある場合、形番欄に"入力不備があるため赤字エラーを確認してください" と表記されます。その場合、赤字エラーを確認し、入力し直してください。

エラー表記無く形式が表記されたら完了です。

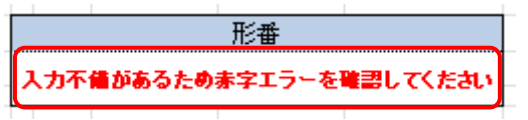

#### 5. 参考図面について

下記の赤枠で囲んだ箇所の様にオーダーシートの別シートに参考図面を出すことが可能です。

参考図面が必要な場合はこちらをご使用ください。

※Excel のバージョンにより一部図面にズレが発生する場合がございます。

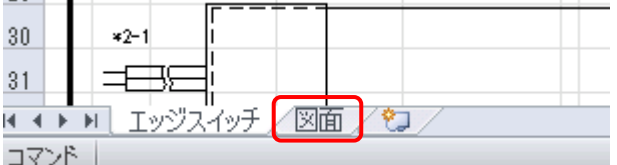

※参考図面の形番とオーダーシートの形番が一致していることを確認してください。

※入力に不備がある場合には図面は表示されないことがございます。